# SCENARIUSZ 11

# WIRTUALNY PLAKAT GLOGSTER – "WŁASNOŚCI OBRAZU – OD CAMERA OBSCURA DO WSPÓŁCZESNEGO APARATU CYFROWEGO".

### **SCENARIUSZ TEMATYCZNY**

dotyczący działu

## *Rozwiązywanie problemów i podejmowanie decyzji z wykorzystaniem komputera, stosowanie podejścia algorytmicznego*

z Informatyki

**LEKCJA NR 3**

**Ćwiczenie 11.3.2**

#### *Zadanie*

Wykorzystaj polecenie Alpha i odpowiedz na pytanie, co dzieje się z filmem kiedy go stosujesz?

Co dzieje się z obrazem filmu kiedy stosujesz polecenie Alpha?

**Odpowiedź:**

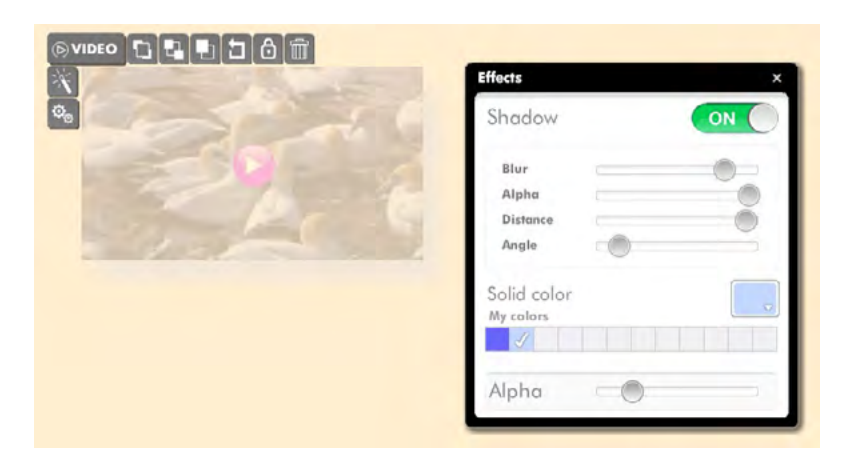

Rys. Polecenie Alpha znajduje się w oknie Effects – które pojawia się po wybraniu ikony z z Menu podręcznego Video

#### *Ocenie podlega*

**–** podanie prawidłowej odpowiedzi na pytanie.